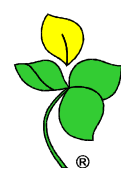

## **Změny ve mzdách od roku 2012 a p řevod na nový rok**

### **Převod na nový rok**

1)

Na základě zkušeností z předchozích let upozorňujeme na způsob zpracování mezd na přelomu roku. Dále uvádíme postup přihlašování zaměstnanců nově účastných nemocenského pojištění (statutární orgány, …)

- Ve firmě starého roku proveďte zpracování čistých mezd a dále pouze zaknihování plateb za měsíc prosinec.
- V aplikaci \*9807 Převod do nového roku prove ďte Opakovaný převod ú četních knih podle návodu +446. Tím se mzdové závazky v knize MZPL dostanou do firmy nového roku.
- Případný SPAD a následný příkaz k úhradě a výdej z pokladny budete provádět až ve firmě nového roku.

Podrobný popis převodu mezd na p řelomu roku je uveden v návodu +437. Bod 1) platí pro firmy, které mzdy v roce 2011 zpracovávali ve WinFASu.

### **Osoby nově účastné nem nemocenského pojištění, změna rozhodného příjmu (stručně)**

2)

- členové kolektivních (statutárních) orgán ů právnických osob (nový kód Q)
- prokuristé (nový kód P)
- likvidátoři (nový kód R)
- osoby dosud účastné jen důchodového pojištění, když překročili v měsíci 6200 Kč:
	- o členové družstva bez PPV ( (nový kód O)
		- o společníci a jednatelé s.r.o. bez PPV (nový kód S)

Všechny tyto osoby jsou od 1.1.2012 nově účastny nemocenského pojištění a odvádí se z jejich příjmů pojistné na sociální pojišt ění za obdobných podmínek, jako u zaměstnanc ů. Je u nich tedy nutné zjistit výši SJEDNANÉHO P ŘÍJMU (ze zápisů valné hromady, ze smluv).

- a) sjednaný příjem je alespo ň 2500 Kč přihlásit na OSSZ do 31.1.2012
- b) sjednaný příjem je nižší než 2500 Kč MALÉHO ROZSAHU přihlásit až v případě, že v některém měsíci skute čný příjem dosáhne 2500 Kč.

## **Postup přihlašování**

#### **Všechny další kroky provádě ádjte ve firmě 2012**

3)

Nastavte si období mzdy\_porizeni a mzdy\_zpracovani na leden 2012 2012.

Musíte mít verzi WinFASu alespo ň 2.2.2.12a (neprovádějte převod na nový rok ve starší verzi)

Podle uvedeného návodu +437 proveďte převod Vlastní převod mezd do firmy roku 2012 (RLK, RLM, RLD).

Tento převod nelze opakovat, provádějte jej, když již nebudete provádět ve mzdách 2011 žádné úpravy (změny druhů mezd, úpravy hodin apod). Pokud ú čtujete v hospodář ském roce, kontaktujte technickou podporu WinFASu (odlišný postup převodu; bod RLD). Tímto převodem se mimo jiné u uvedených nově účastných osob nastaví nové kódy a datumy vzniku nemocenského pojišt ění.

# Organizační kancelář, s. r. o.

Pokud jste nová firma, která najíždí naostro od 2012, byly vám nové kódy u t ěchto osob nastaveny při založení firmy 2012.

#### 4)

V aplikaci \*7011 Zaměstnanci u těchto osob klepněte na Uprav, u PPV zkontrolujte

- Druh pro OSSZ (nový kód viz výše),
- Nemocenské od (1.1.2012).

Klepněte na tlačítko **Úvazek** 

- pokud žádný není, přidejte nový úvazek s platností od 1.1.2012.
- úvazek hodin denně a týdně pokud není sjednán (statutáři), vyplňte jakýkoliv fiktivní, není u těchto osob důležitý,
- SJEDNANÝ MĚSÍČNÍ PŘÍJEM vždy vyplňte podle skutečnosti, **má vliv na posuzování** malého rozsahu. Pokud není sjednán (dopředu se neví, kolik má být měsíčně vypláceno, např. bude určeno až valnou hromadou), vypl ňte nulu.

#### 5)

V aplikaci **\*7047 Přihlášky, odhlášky** vytvořte oznámení o nástupu u těchto osob. Oznámení nemusíte vytvářet pro jednatele, spole čníky, členy družstev, kteř í byli pojištěni jen důchodově a v minulých letech p řesáhli hranici (5900, 6000, 6200) a již jste je p řihlásili. **Do 31.1.2012 musíte přihlásit ty, které nejsou malého rozsahu** , viz bod 2) a) výše. Nově účastné osoby malého rozsahu budete p řihlašovat až v průběhu roku, pokud p řekročí příjem 2500 Kč.

V obou případech bude na přihlášce datum vzniku pojišt ění 1.1.2012. (Pokud takováto osoba Pokud datum). nastoupí v průběhu roku pozdě ji, tak samozřejmě bude uvedeno pozdější datum

#### 6)

**Zkontrolujte u všech osob zadání sjednaného p říjmu v \*7011 Zaměstnanci nanci**, tl. Úvazek. Od 1.1.2012 se **mění rozhodný p říjem pro posuzování malého rozsahu z z 2000 Kč na 2500 Kč**. Zjistili jsme, že některé mzdové účetní do sjednaného příjmu neuvádějí skutečný sjednaný příjem, ale pokud zaměstnání nemělo být malého rozsahu, uvedli pouze 2000 Kč. A to, i když příjem byl sjednán daleko vyšší. Protože se limit mění, takto chybně zadaný zaměstnanec se bude od 2012 považovat za zaměstnání malého rozsahu a v v některých případech **budete mít chybn ě odvedeno pojistné, případně chybně spo čítané náhrady v pracovní neschopnosti, chybn ě ELDP a další**.

Pokud je pracovní smlouva na stanovenou pracovní dobu, je sjednaný p říjem nejmén ě 8000 Kč (minimální mzda – to i v případě úkolového odměňování). Zadávejte tedy sjednaný p říjem nejméně podle minimální mzdy platné pro sjednaný úvazek. Tím budete mít správné zadání i pro p řípadné navýšení limitu v dalších letech. podle minimální mzdy platné pro sjednaný úvazek. Tím budete mít správné zadání i pro případn<br>navýšení limitu v dalších letech.<br>Kontrolu správnosti zadání můžete u zaměstnanců zobrazit v IQ-zaměstnanci, na záložce PPV,

vpravo dole v rámečku Úvazek, zaškrtnout údaj Sjednaný příjem. Vlevo nahoře si omezte PPV platné v období, zelené údaje Od, Do: 1.1.2012.

#### 7)

Pokud byl skutečně příjem sjednán od 2000 do 2499. Zam ěstnání dříve bylo "normální", od 2012 má být považováno za malého rozsahu:

- a) Chcete, aby zaměstnání nebylo nov ě malého rozsahu, změníte zam ěstnanci mzdový výměr na vyšší mzdu – – v Úvazku změňte sjednaný příjem.
- b) Zaměstnání se skutečně má **nově** stát **zaměstnáním malého rozsahu**
- musíte poslat **odhlášku** (oznámení o skončení) tohoto zaměstnání, datum skončení 31.12.2011, odeslat **do 8.1.2012**
- v současné verzi WinFAS tuto odhlášku nenabízí, pokud ji chcete nyní vytvo řit, musíte v \*7047 ručně přes tlačítko P řidej (oba následující dotazy potvrdíte Ano), vyberte příslušného zaměstnance a PPV a ru čně vyplňte pouze žlutá povinná pole.
- Následně v Úvazku u PPV nic nezadáváte,

# Organizační kancelář, s. r. o.

- koncem ledna 2012 bude nový update WinFASu pro zpracování ledna 2012, toto zaměstnání bude považováno za malý rozsah,
- případnou přihlášku budete vytvářet až v případě, že skutečný příjem překročí 2500 Kč.
- Na přihlášce, na ELDP, na přílohách k žádosti o nemocenské bude za datum nástupu považováno 1.1.2012.

#### 8)

Ostatní parametry pro výpočet mezd 2012 (slevy na dan ě, dohody o provedení práce práce, …) budou v update WinFASu koncem ledna 2012.

DPP budete přihlašovat až do konce následujícího m ěsíce po měsíci, ve kterém zú čtovaný příjem překročil 10.000 Kč.

9)

Změna v účtování odměn členů m statuárních orgánů – druh mzdy 4110. Jsou dv ě možnosti: a) účtovat na účet 523 a tento účet nevylučovat z daňových nákladů (podmnožiny účtů – pokud používáte)

.<br>b) účtovat na účet 521, případně s analytikou (obdobně jako jiné mzdy).

V apl. \*8014 zobrazte oblast mzdy, vlevo si označte druh mzdy 4110, zkontrolujte, případně změňte účty MD na požadované ú čty.

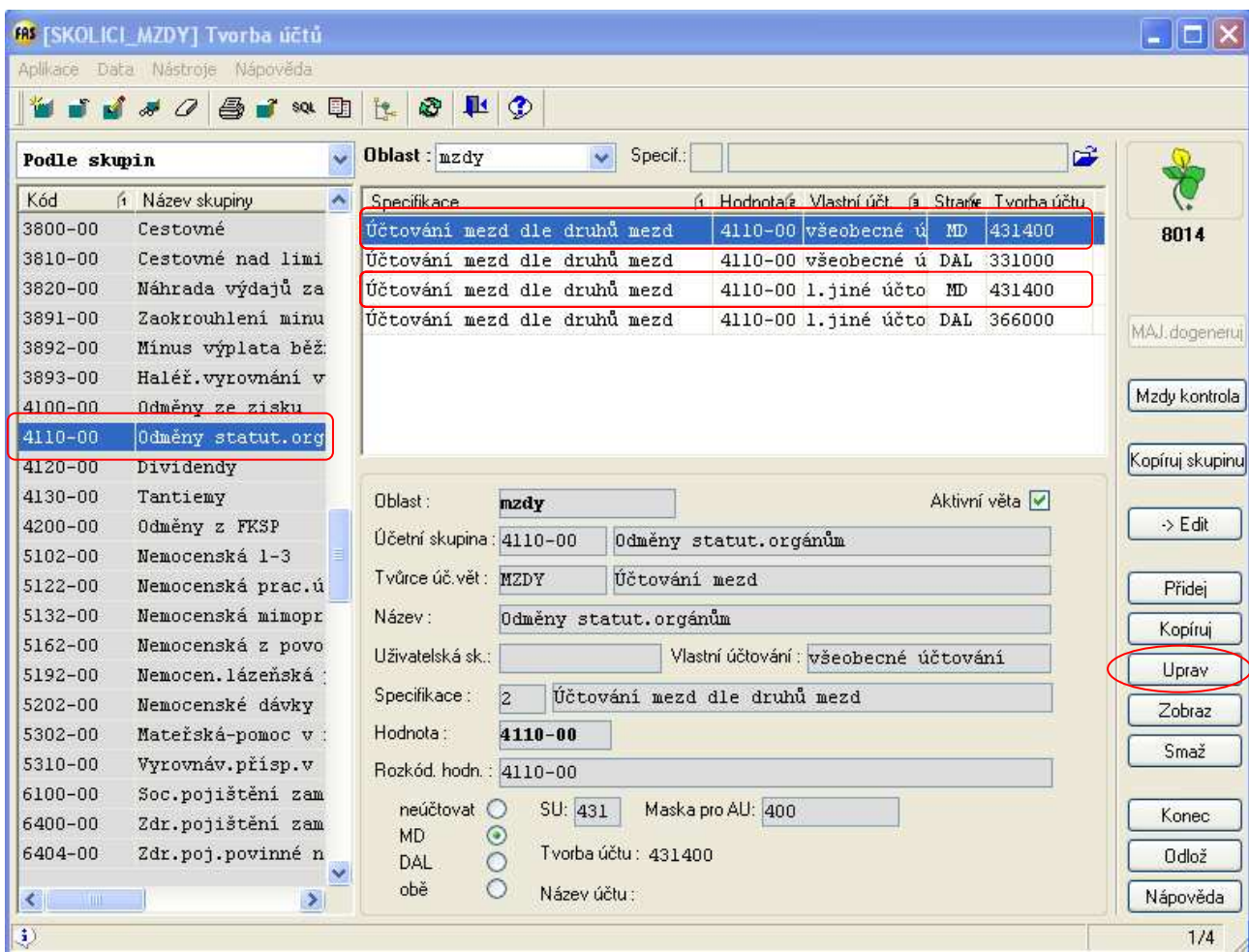

Pozn.: bod 9 neplatí pro firmy Agrofert holding.